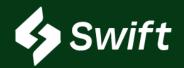

# Reconsignments

### What is a RECONSIGNMENT?

The self-serving ability for inventory owners to move barrels from one location to another within the Magellan system.

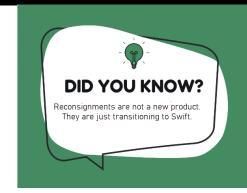

## Swift > Dashboard > Inventory > Reconsignments

Swift.magellanlp.com

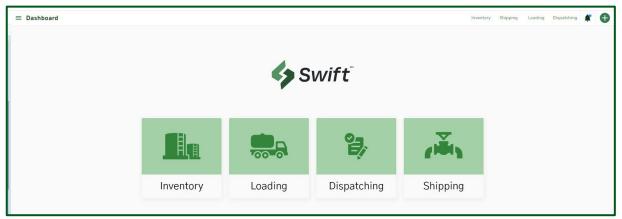

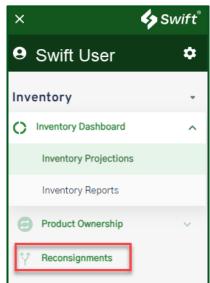

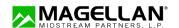

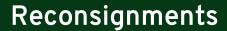

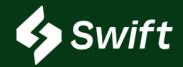

### User Enhancement Value

- Navigation screen is a two-step process to create reconsignments
- · Easier navigation and selection capabilities
- Real-Time view of what type and how many barrels are available to move from one or many destinations to one source location. Yes, you can select multiple destinations.

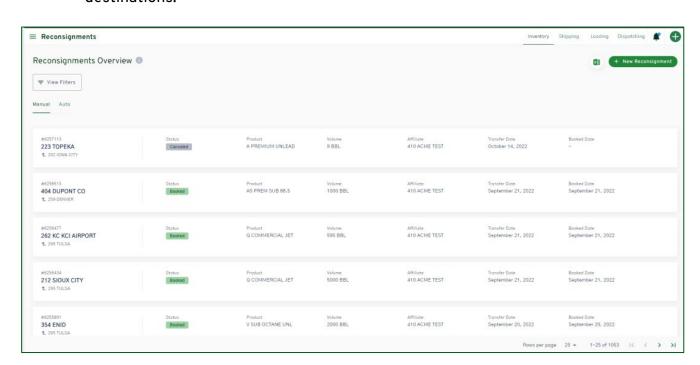

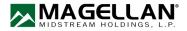

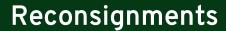

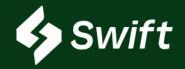

New Feature Release: Reconsignments continued

#### User Enhancement Value

- Ability to set up a one-time or recurring reconsignment with set triggers (i.e., date, volume)
- · Origin information is now available to see when creating the reconsignment
- Shows your real-time inventory number available to re-consign. Numbers adjust as you make selection(s).
- Available locations adjust as you make your selection(s)
- A Successful Reconsignment Notification to verify that the process is complete!

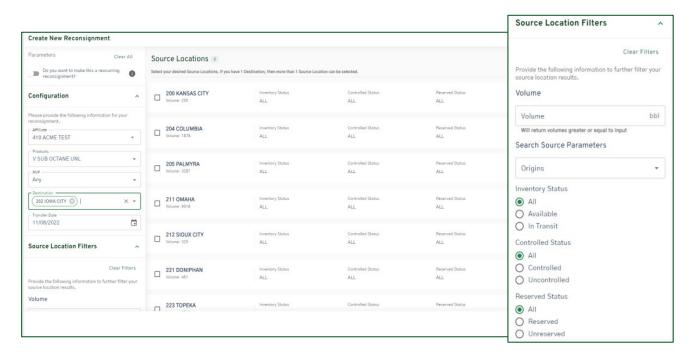

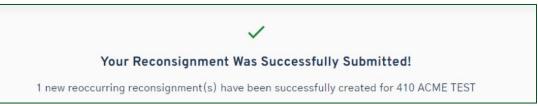

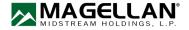